## **Post Test Clean Up Workflow**

At the end of your testing window, you may have students who either haven't tested or were unable to complete testing. This document will walk you through post-test clean-up to ensure smooth reporting delivery and accurate results.

Using the home page dashboard, you can use the status link to pull up in each of the testing statuses.

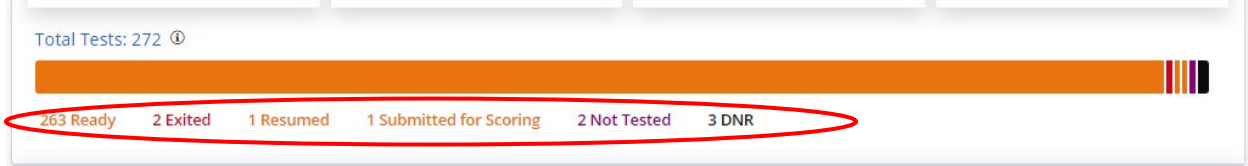

For students who did not and will not test:

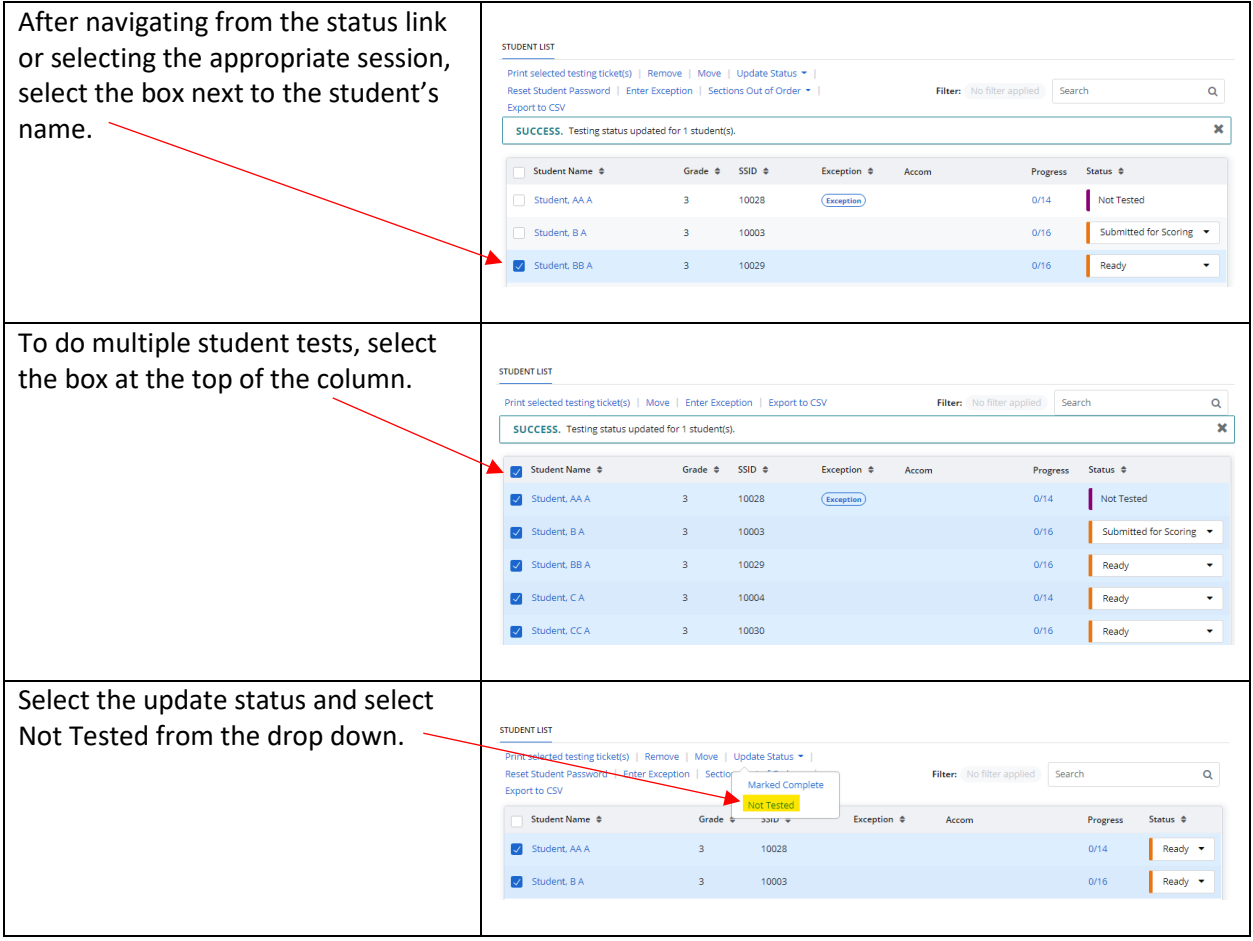

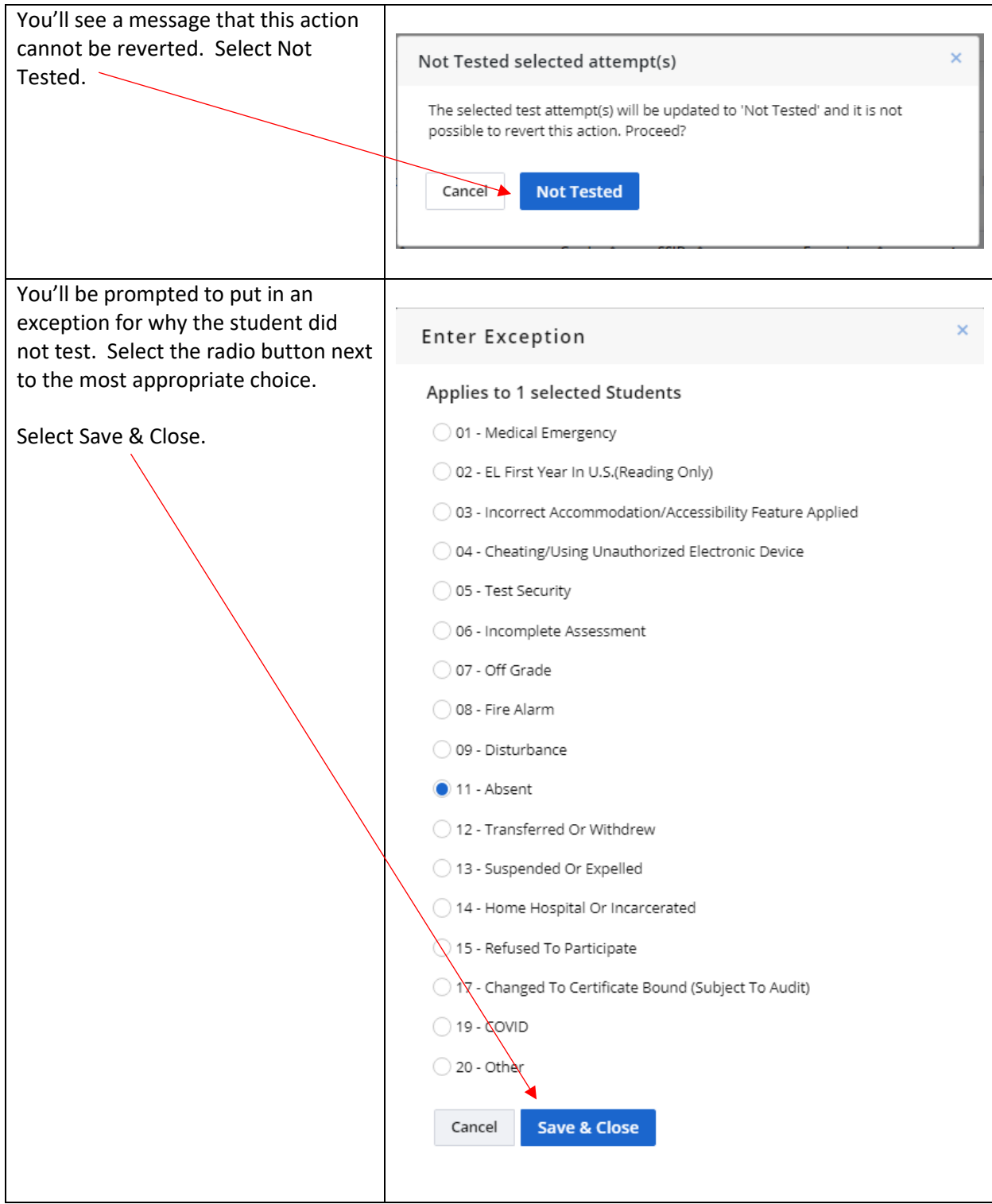

If a student could not submit the test, an authorized user marked the student's test complete to submit it, and make it available for scoring and reporting:

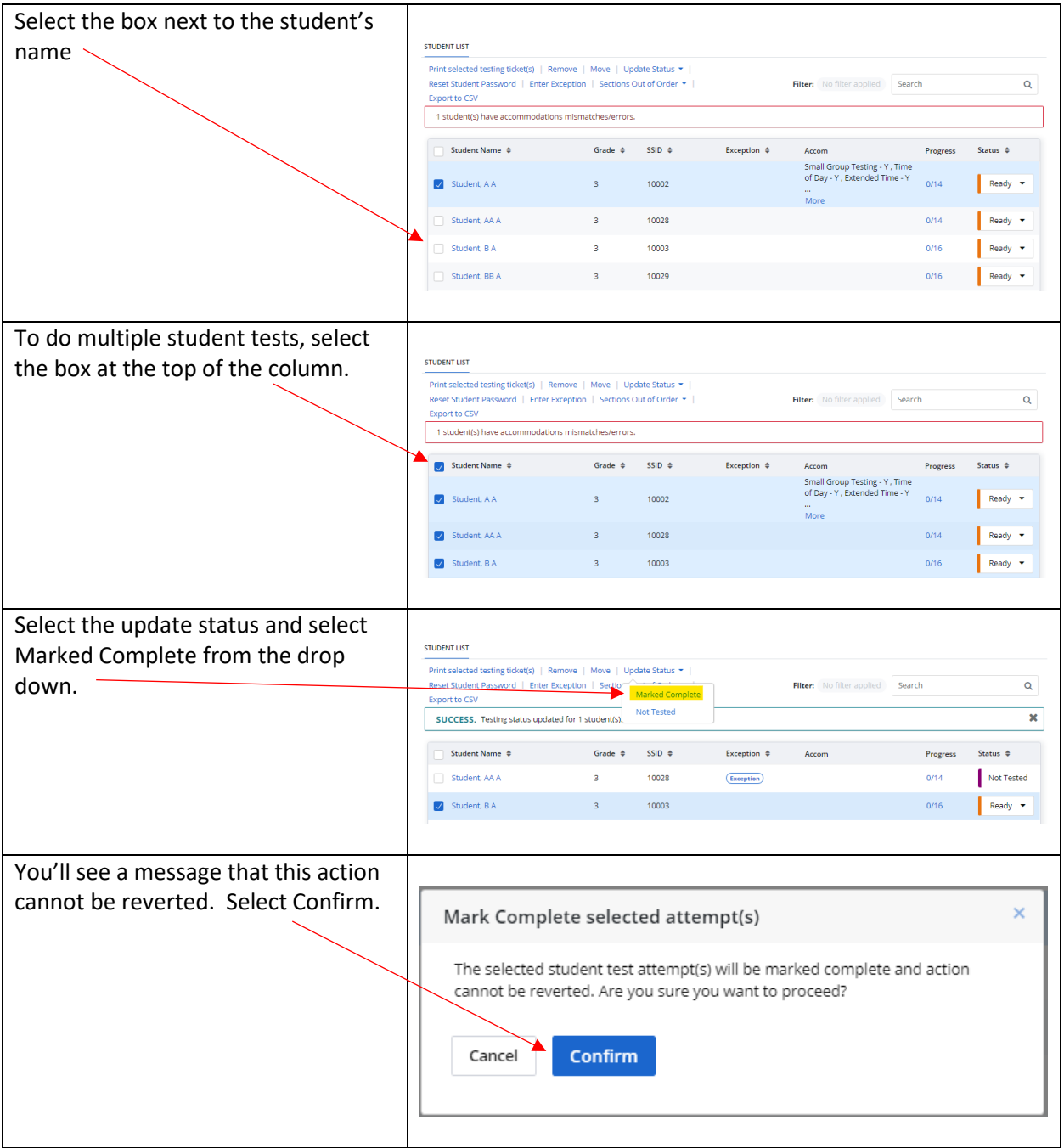

If exceptions occurred during a test session, an authorized user can mark the test attempt DNR to ensure that the test attempt is not included in reports. The student cannot be re-registered for the test. To re-register a student, a user should mark the attempt Void.

Users must choose from three options when marking a test attempt as **Do Not Report (DNR)**:

- **DNR Both** Results are excluded from both individual and summary reports.
- **DNR Individual** Results are excluded from only individual reports.
- **DNR Summary** Results are excluded from only summary reports.

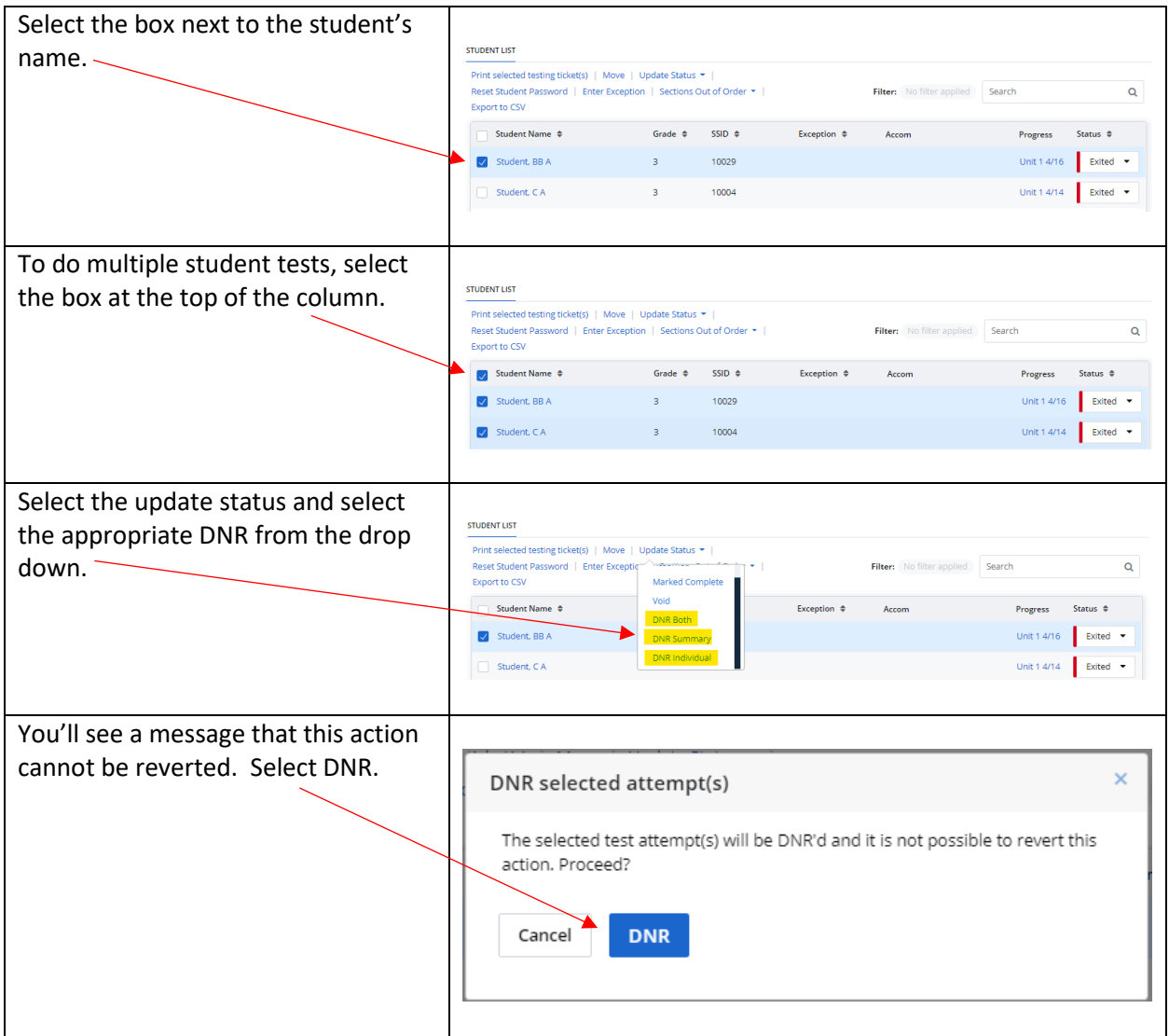

If a student's test was submitted for scoring but did not meet the attemptedness rule, the student's test status will be **Not Attempted** and the student will not receive an Individual Student Report (ISR).